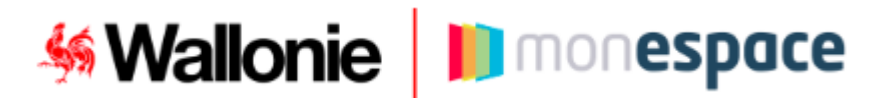

# Introduire une demande via **[Mon Espace](https://monespace.wallonie.be/)**

## **Vous êtes l'entreprise demandeuse ?**

Mon Espace est la nouvelle interface à partir de laquelle vous pouvez introduire vos demandes de subvention AMURE, de façon sécurisée, auprès de l'administration. Mon Espace est disponible à l'adresse : [https://monespace.wallonie.be](https://monespace.wallonie.be/)

*Comment avoir accès à l'espace professionnel de mon entreprise ?* 

Pour avoir accès à l'espace professionnel de votre entreprise sur Mon Espace, il faut que :

- 1) Un représentant légal de l'entreprise ait désigné un « Gestionnaire d'accès principal » (GAP). Cette personne aura pour rôle de gérer les accès et les droits à l'espace professionnel de l'entreprise sur Mon Espace.
- 2) Le **« Gestionnaire d'accès principal » désigné vous envoie une invitation**. Lorsque l'invitation aura été acceptée, vous pourrez entrer sur l'espace professionnel de votre entreprise et agir en son nom.

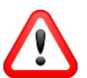

Lorsque vous ferez votre demande d'accès à votre Gestionnaire d'accès (GAP), demandez-lui de vous **attribuer le rôle de « Propriétaire » lors de l'invitation. <sup>1</sup>**

- ➢ *Cette procédure se réalise entièrement via le site [csam.be](https://csam.be/fr/documents/pdf/guide-utilisateur.pdf) . Elle est décrite et expliquée dans la documentation et les vidéos accessibles depuis le bouton « Aide » sur [https://monespace.wallonie.be](https://monespace.wallonie.be/)*
- ➢ *Elle ne doit être menée qu'une seule fois.*

*Comment introduire une demande ?* 

Pour introduire un dossier, suivez les étapes suivantes :

- 1. Recherchez sur le [Portail de la Wallonie](https://www.wallonie.be/fr) la démarche que vous souhaitez entamer et cliquez sur le lien qui renvoie vers le formulaire électronique
- 2. Connectez-vous à la plateforme [Mon Espace](https://monespace.wallonie.be/) et entrez dans votre espace professionnel
- 3. Directement après votre connexion, un nouveau dossier vous sera présenté.

*Comment suivre mes dossiers ?* 

Après avoir soumis un ou plusieurs dossiers à l'administration, vous serez notifié par e-mail de leur état d'avancement. Vous pourrez également consulter leur statut directement depuis Mon Espace.

➢ *Afin de faciliter le suivi des notifications, nous vous recommandons d'encoder une adresse mail de notification dans le profil de votre entreprise (*→ *Onglet « Notifications »)* 

<sup>1</sup> La première personne à pouvoir accéder à l'espace professionnel de l'entreprise doit détenir le rôle de « Propriétaire ». Ce rôle permet également de pouvoir réaliser toutes les actions possibles sur Mon Espace.

# **Mallonie Il monespace**

#### *Est-il possible de partager le dossier avec un prestataire externe ?*

Oui. Si vous souhaitez qu'un prestataire externe (bureau d'étude, auditeur, ou tout autre consultant) ait également accès au dossier que vous avez créé, vous pouvez utiliser la fonction de partage accessible depuis le dossier. Le partage se réalise sur base du numéro BCE. Il sera toutefois nécessaire que le prestataire se soit créé, au préalable, un espace professionnel sur Mon Espace.

Remarque : En tant qu'initiateur du dossier, vous serez néanmoins le seul à pouvoir soumettre le dossier à l'administration.

### **Besoin d'aide ?**

Consultez nos manuels utilisateurs et nos vidéos accessibles à partir du bouton « **Aide** » sur Mon Espace [\(https://monespace.wallonie.be\)](https://monespace.wallonie.be/)

- *Guide Gestionnaire d'accès principal* : détaille la procédure d'accès à l'Espace professionnel
- *Guide utilisateur*  Professionnel : décrit Mon Espace et ses fonctionnalités

Vous pouvez également contacter le **Helpdesk** :

- Tel : 078 79 01 02 (accessible de 8h à 17h)
- Mail : [aideenligne@wallonie.be](mailto:aideenligne@wallonie.be)